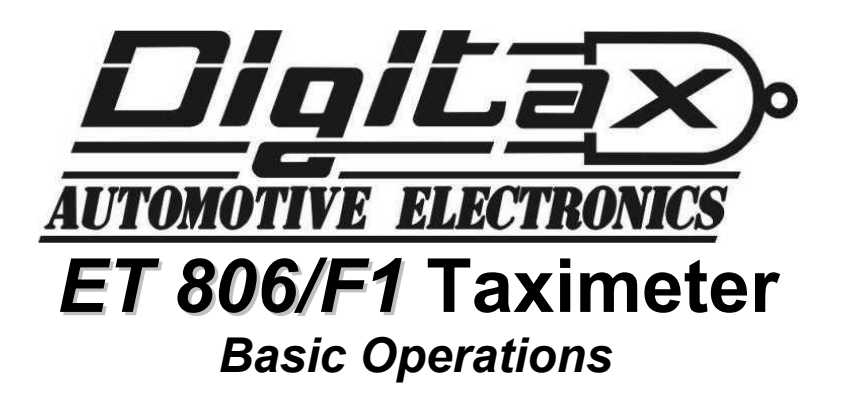

The taximeter has five keys: **OP, K1, K2, K3, K4**

The taximeter has three working modes: **For Hire, Hired** and **Stopped**.

The taximeter's working modes are selectable by pressing the OP button in the following sequence:

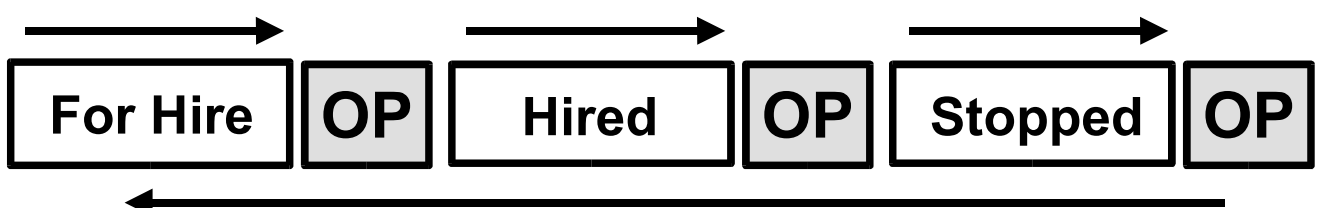

In any of the the above taximeter's working modes (**FOR HIRE, HIRED, STOPPED**), the other four keys **K1, K2, K3, K4** will exploit a different function, as described below:

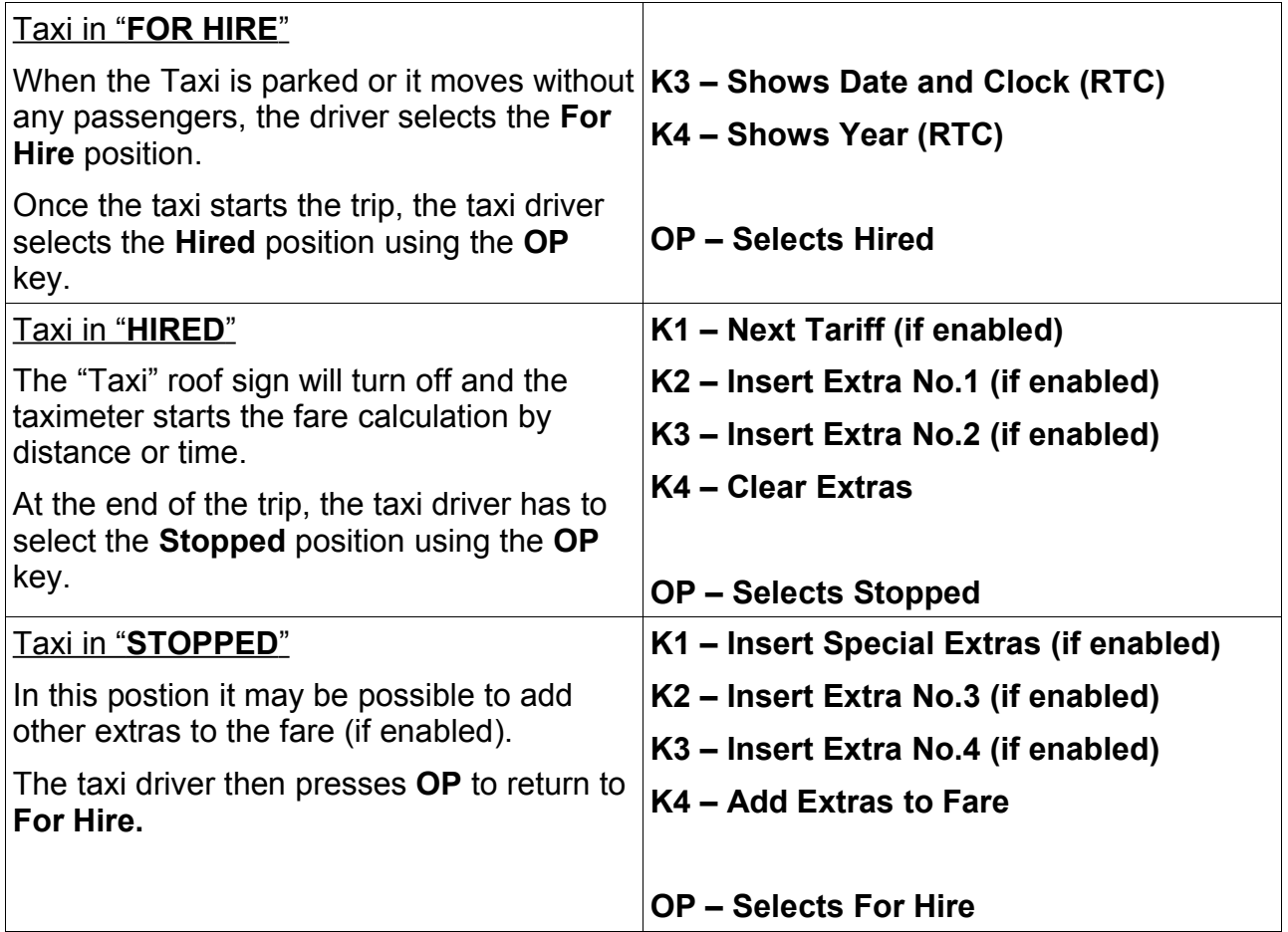

# *How to set Time and Date*

Select **For Hire** position. Press **K1** and **K3** together. The signs "**FOR HIRE**" and "**STOPPED**" are lit up.

The big display shows the Day number on the left, and the Month number on on the right. Day Month

and Minutes.

Press **K1** to set the **Day** number. Press **K2** to set the **Month** number. Press **K3** to set the **Hour** number (24 hour clock). Press **K4** to set the **Minute** number.

Press **OP** to set the **Year**. Press **K1** to increase the **Year** number. Press **K2** to decrease the **Year** number.

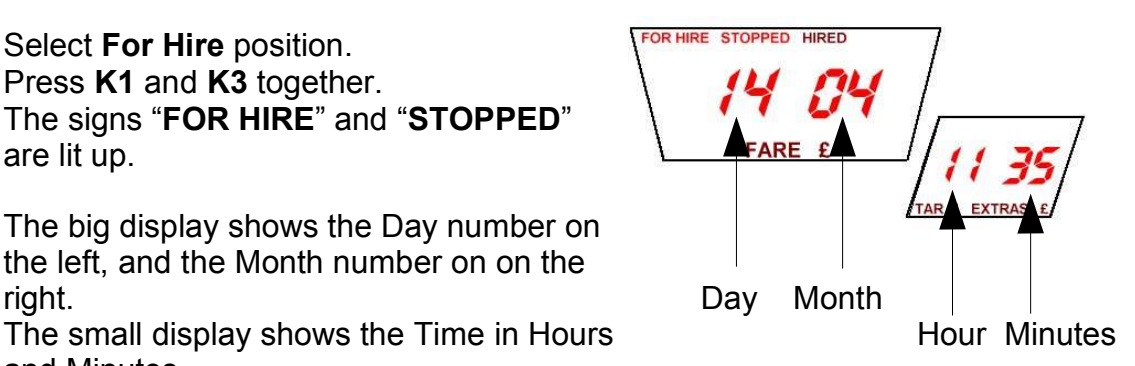

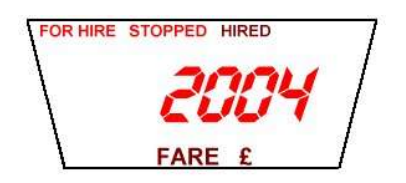

**Please Note:** The ability to set the time and date may have been disabled depending on the setup of the meter.

### *How to Convert the Local Currency into Euros and Vice Versa* (if enabled)

In **Hired** and **Stopped** modes press the **K3** key to toggle from the local currency to Euros and vice versa.

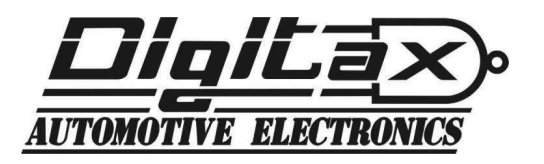

## *Memory Functions*

The taximeter records and keeps data in 2 memory blocks, each divided into 7 sections. Block 1 can be read and erased freely, Block 2 can only be read. The memory sections correspond to:

- **Index 1 Total Number of Trips Index 2 – Total Units Index 3 – Total Miles in Hired/Stopped**
- **Index 4 Total Miles**
- **Index 5 Hours in Waiting Time**
- **Index 6 Income by the Fare Memory Data**
- **Index 7 Income by the Extras**

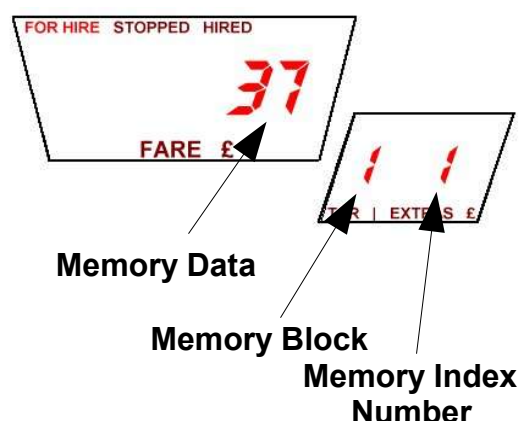

#### **How to Read the Memory Content**

- 1. Select the **For Hire** position.
- 2. Press **K2** and **K1** together
- 3. The "**FOR HIRE**" sign will start blinking and the extras display will show the memory index.
- 4. **K2** increases the index number.
- 5. **K1** decreases the index number.
- 6. **K3** toggle between Block 1 and Block 2.
- 7. Press **OP** to end the memory reading and return to **For Hire**.

#### **How to Print the Memory Content**

(if a printer is attached)

- 1. Select the **For Hire** position.
- 2. Press **K2** and **K1** together
- 3. The "**FOR HIRE**" sign will start blinking and the extras display will show the memory index.
- 4. Reach the memory index **5** by pressing the **K2** key.
- 5. Reaching location 5, press the **K4** key to print out the content of both Block 1 and Block 2. The "**FOR HIRE**" sign will stop blinking and the printer will start.
- 6. Press **OP** to end the printing procedure and go back to the **For Hire** position.

#### **How to Erase the Memory Content**

- 1. Select the **For Hire** position.
- 2. Press **K2** and **K1** together
- 3. The "**For Hire**" sign will start blinking .
- 4. Reach the memory index **6** by pressing the **K2** button
- 5. Press **K4**. This will erase Block 1's content.

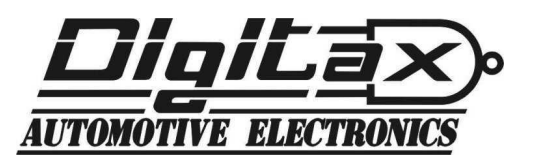